# 1. Knowledge Articles

### **1.1 Knowledge Articles**

#### 1.1.1 Number Range\*

| Transaction code | SPRO                                                                                                    |
|------------------|----------------------------------------------------------------------------------------------------|
| SAP CRM IMG menu | Customer Relationship Management $\rightarrow$ Master Data $\rightarrow$ Knowledge<br>Articles $\rightarrow$ Define Number Ranges for Knowledge Articles |

Define the following number range for Knowledge Articles (because there was no standard defined number range).

| NR Object      | Knowledge Article |                |       |
|----------------|-------------------|----------------|-------|
|                |                   |                |       |
| Intervals      |                   |                |       |
| No. From numbe | r To number       | Current number | Ext 📅 |
| Y1 100000000   | 1999999999        | 0              |       |

#### 1.1.2 Text Determination Procedure

| Transaction code | SPRO                                                                                                    |
|------------------|----------------------------------------------------------------------------------------------------|
| SAP CRM IMG menu | Customer Relationship Management $\rightarrow$ Basic Functions $\rightarrow$ Text Management $\rightarrow$ Define Text Determination Procedure |

Select text Object CRM\_ORDERH.

Create the following access sequence ZKA00001 by copying KA000001. Be sure to put the Solution Description above the Problem Description (this ensures that the Problem Description is shown in the text block in the webUI by default).

| Dialog Structure                  | Text Object CRM_ORDERH                 |  |  |
|-----------------------------------|----------------------------------------|--|--|
| 🗢 🗀 Text Objects                  | Description Transaction Header         |  |  |
| 🗢 🗀 Procedure                     |                                        |  |  |
| 🗀 Definition of Procedure         |                                        |  |  |
| 🗢 🗖 Access Sequence               | Access Sequence                        |  |  |
| 🗢 🗋 Definition of Access Sequence | Access 👖 Desc. Access Seq. 🔤 📆         |  |  |
| Assignment of Fields              | ZKA00001 Knowledge Article access seq. |  |  |
|                                   |                                        |  |  |

| Dialog Structure       ▽ □ Text Objects       ▽ □ Procedure | Description Tra         | M_ORDERH<br>Insaction Header<br>A00001 |                                  |          |
|-------------------------------------------------------------|-------------------------|----------------------------------------|----------------------------------|----------|
| ☐ Definition of Procedure ✓ ☐ Access Sequence               | Desc. Access Kno        | Knowledge Article access seq.          |                                  |          |
| 🗢 🗢 🔁 Definition of Access Sequence                         |                         |                                        |                                  |          |
| Assignment of Fields                                        | Definition of Access Se | equence                                |                                  |          |
|                                                             | Seq_Copy From_Re        | ef. Object Co                          | Ref. Text Type                   | Continue |
|                                                             | 0001 CRM_ORDERH 🕝       | nsaction Header KAI                    | DE Knowledge Article Description |          |
|                                                             | 0002 CRM_ORDERH Tra     | ansaction Header KA                    | KW Knowledge Article Keywords    |          |
|                                                             | 0003 CRM_ORDERH Tra     | ansaction Header SO                    | 94 Solution Description          |          |
|                                                             | 0004 CRM_ORDERH Tra     | ansaction Header SO                    | 91 Problem Description           |          |
|                                                             | 0006 CRM_ORDERH Tra     | ansaction Header A00                   | 98 Log                           |          |

Create the following procedure by copying KNOWARTI. Again, be sure to put the Sequence number of Solution Description to 0003, and the Problem Description to 0004:

| Dialog Structure                  | Text Object    | CRM_ORDERH         |
|-----------------------------------|----------------|--------------------|
| ✓ ☐ Text Objects                  | Description    | Transaction Header |
| 🗢 🔂 Procedure                     |                |                    |
| Definition of Procedure           |                |                    |
| 🗢 🗀 Access Sequence               | Procedure      |                    |
| 🗢 🗀 Definition of Access Sequence | Text Det. Desc | ription TDP 🗾      |
| Assignment of Fields              | ZKNOWART Know  | ledge Article      |

| Dialog Structure                  | Text                | t Obje   | ct                                                                                                    | CRM_ORDERH          |      |         |          |            |          |
|-----------------------------------|---------------------|----------|----------------------------------------------------------------------------------------------------|---------------------|------|---------|----------|------------|----------|
| Text Objects                      | Des                 | scriptio | on                                                                                                    | Transaction Header  |      |         |          |            |          |
| □ Procedure                       | Text                | t Det.P  | Proc.                                                                                                    | ZKNOWART            |      |         |          |            |          |
| Definition of Procedure           | Dec                 | rptn P   | roc                                                                                                    | Knowledge Article   |      |         |          |            |          |
| 🗢 🗖 Access Sequence               |                     | apuri    | 100.                                                                                                    | Kilowieuge Atticle  |      |         |          |            |          |
| 🗢 🗁 Definition of Access Sequence |                     |          |                                                                                                    |                     |      |         |          |            |          |
| Assignment of Fields              | Definition of Proce |          | ion of Proce                                                                                                    | dure                |      |         |          |            |          |
|                                   |                     | Text_[   | Descript.                                                                                                    |                     | Seq_ | Changes | Transfer | Obligatory | Access   |
|                                   | K                   | (ADE 🖡   | <nowledge <="" td=""><td>Article Description</td><td>0001</td><td></td><td></td><td></td><td>ZKA00001</td></nowledge> | Article Description | 0001 |         |          |            | ZKA00001 |
|                                   | K                   | (AKW Þ   | <nowledge <="" td=""><td>Article Keywords</td><td>0002</td><td></td><td></td><td></td><td>ZKA00001</td></nowledge>    | Article Keywords    | 0002 |         |          |            | ZKA00001 |
|                                   | E                   | 5004 s   | Solution Des                                                                                                    | scription           | 0003 |         |          |            | ZKA00001 |
|                                   | ε                   | 6001 F   | Problem De:                                                                                                    | scription           | 0004 |         |          |            | ZKA00001 |
|                                   | ρ                   | 1008 L   | _og                                                                                                    |                     | 0006 | Р       |          |            | ZKA00001 |

## **1.2** Authorization scope

| Transaction code | SPRO                                                                                                    |
|------------------|----------------------------------------------------------------------------------------------------|
| SAP CRM IMG menu | Customer Relationship Management $\rightarrow$ Master Data $\rightarrow$ Knowledge<br>Articles $\rightarrow$ Define Authorization Scope |

| Dialoogstructuur        | BevoegdhDomains     | KNOWLEDGEARTICLE             |  |
|-------------------------|---------------------|------------------------------|--|
| 🔽 🔂 Bevoegdheidsdomains |                     |                              |  |
| 🗋 Bevoegdheidsomvar     |                     |                              |  |
|                         | Bevoegdheidsdomains |                              |  |
|                         | Omschrijving        | Kennisartikel                |  |
|                         | Handlerklasse       | CL_CRM_AUTH_SCOPE_STATIC_CHK |  |
|                         |                     |                              |  |

| Dialoogstructuur        | BevoegdhDomains KNOWLEDGEARTICLE |
|-------------------------|----------------------------------|
| 🗢 🗀 Bevoegdheidsdomains |                                  |
| 🔁 Bevoegdheidsomvangen  | Bevoegdheidsomvangen             |
|                         | Bev.omvang Omschrijving          |
|                         | 100010 ledereen                  |
|                         | 100020 KCC                       |
|                         | 100030 Advies                    |

Within the authorization proflie object CRM\_AUTHSC is checked

#### For KCC Agents only 100010 and 100020 are available

| 0 | ⊘ Handmatig <mark>Component</mark>                             | CRM                                                                                                    |
|---|----------------------------------------------------------------|----------------------------------------------------------------------------------------------------|
|   | OMO & Standaard Be<br>OMO & Standaard Be<br>OMO & Gewijzigd Be | voegdheidsobject CRM-order - business object activiteit<br>voegdheidsobject voor goedkeuringsprocedure<br>voegdheidsomvang |
| ŀ | — 🖾 🔿 🖨 Gewijzigd 🧍                                            | uthorization Scope                                                                                                    |
|   | ംം<br>ഗ്രഹ് Activiteit<br>ഗ്രദ്ധാല്യർhei                       | dsdomains KNOWLEDGEARTICLE                                                                                                 |
|   | └─── ⟨♂ Bevoegdhei                                             | dsomvang 100010, 100020                                                                                                    |
| ŀ | └──└□── <b>○○□</b> Gewijzigd <mark>A</mark>                    | uthorization Scope                                                                                                    |
|   |                                                                |                                                                                                    |
|   |                                                                |                                                                                                    |
|   | └──∽ & Bevoegdhei                                              | dsomvang 100010, 100020                                                                                                    |

For Advies Agents only 100010 and 100030 are available

# 1.3 Knowledge Article Transaction Type

| Transaction code | SPRO                                                                                                    |
|------------------|----------------------------------------------------------------------------------------------------|
| SAP CRM IMG menu | Customer Relationship Management $\rightarrow$ Transactions $\rightarrow$ Basic Settings $\rightarrow$ Define Transaction Types |

Create the following transaction type as copy from KNAR.

| Transactiesoort ZKNA           | Kennisar   | rtikel                              |
|--------------------------------|------------|-------------------------------------|
|                                |            |                                     |
| Algemeen                       |            |                                     |
| Omschrijving                   |            | Kennisartikel                       |
| Leidend type zakelijke tran    | IS.        | BUS2000106 CRM-kennisarti 🖺         |
| Statusobjecttype               |            | СОН                                 |
| Inactief                       |            |                                     |
| Toegezegde datum               |            | Toezeggingsdatum wordt niet berel 🗈 |
| 🗌 Geen wijzigingsdocum         | enten      | Nabewerking vanaf                   |
|                                |            | Deelbewerking toegest.              |
|                                |            |                                     |
| Productbepaling                |            |                                     |
| GTIN invoeren                  |            |                                     |
| Partnerproduct invoerer        |            |                                     |
| Productbesteinummer i          | invoeren   |                                     |
| Product-ID altijd ctr.         |            |                                     |
| Profielen v. altern. identifi. |            |                                     |
| Productbepalingsschema         |            |                                     |
|                                |            |                                     |
| Profielen                      | []         |                                     |
| Tekstschema                    | ZKNOWART   | Kennisartikelen                     |
| Partnerschema                  | KNOWART    | Kennisartikelen                     |
| Statusschema                   | CRMKNOAR   |                                     |
| Org.geg.profiel                |            |                                     |
| Partnerfunctie ORG             | 0006 Conta |                                     |
| Afspraakprofiel                | KA0000000  |                                     |
| Actieprofiel                   | ZASR_KNOW  | ILEDGE_ARTICLE_AP                   |
| Actieprofielschema             |            |                                     |
| Transastianumananing           |            |                                     |
| Transactienummering            | CRM_KA     |                                     |
| Nr.reeksobject                 | Y1         |                                     |
| Nr.reeksnr.int.                |            |                                     |
| Nr.reeksnr.ext.                |            |                                     |
| Vroege n.toek.                 |            |                                     |
| Controlo houseadhaidean        | vang       |                                     |
| Controle bevoegdheidsom        | vang       |                                     |
| Bevoegdheidsdomains            | KNOWLEDGE  | URTICI E                            |

Create the following transaction type as copy from KNAT.

| Transactiesoort ZKNT             | Kennisar    | tikel temp | ).                            |
|----------------------------------|-------------|------------|-------------------------------|
| Algemeen                         |             |            |                               |
|                                  |             | Kennisa    | rtikel template               |
|                                  |             | -          | 00106 CRM-kennisarti 🖺        |
| Statusobjecttype                 |             | COH        |                               |
| Inactief                         |             |            | E                             |
| Toegezegde datum                 |             | Toezeg     | gingsdatum wordt niet berel 🗈 |
| Geen wijzigingsdocume            | enten       | N          | abewerking vanaf              |
|                                  |             | D          | eelbewerking toegest.         |
| Productbepaling<br>GTIN invoeren |             |            |                               |
| Partnerproduct invoerer          |             |            |                               |
| Productbestelnummer i            | nvoeren     |            |                               |
| Product-ID altijd ctr.           |             |            |                               |
| Profielen v. altern. identifi.   |             |            |                               |
| Productbepalingsschema           |             |            |                               |
| Profielen                        |             |            |                               |
| Tekstschema                      | ZKNOWART    |            | Kennisartikelen               |
| Partnerschema                    | KNOWART     |            | Kennisartikelen               |
| Statusschema                     | CRMKNOAR    |            |                               |
| Org.geg.profiel                  |             |            |                               |
| Partnerfunctie ORG               | 0008 Verant | twoordeli, | jke persoon 👔                 |
| Afspraakprofiel                  | KA0000000   | 301        |                               |
| Actieprofiel                     | KNOWLEDGE   | ARTICLE    | E_AP                          |
| Actieprofielschema               |             |            |                               |
|                                  |             |            |                               |
| Transactienummering              |             |            |                               |
| Nr.reeksobject                   | CRM_KA      |            |                               |
| Nr.reeksnr.int.                  | Y1          |            |                               |
| Nr.reeksnr.ext.                  |             |            |                               |
| Vroege n.toek.                   |             |            |                               |
| Controle bevoegdheidsom          | vang        |            |                               |
| Bevoegdheidsdomains              | KNOWLEDGE   | ARTICLE    |                               |
|                                  |             |            |                               |

Both transactions should be assigned following channels

| Dialoogstructuur  C Definitie van transactiesoorten | Transactiesoort ZKNA 🕝         |
|-----------------------------------------------------|--------------------------------|
|                                                     |                                |
| 🗢 🗢 Toewijzing zakelijketransactietypen             | Channel                        |
| 🗀 Customizing kopniveau                             |                                |
| 🗀 Blokkeerredenen toewijzen                         | Kanaal                         |
| 🔁 Channel                                           | GUI CRM: Webclient UI 🛛 🖺      |
|                                                     | IAC Interaction Center 🗈       |
|                                                     | ICW Interaction Center Web Cl🖺 |

# 1.4 Enterprise Intelligence

# 1.4.1 Name and Configure Search Engine\*

| Transaction code | SPRO                                                                                                    |
|------------------|----------------------------------------------------------------------------------------------------|
| SAP CRM IMG menu | Customer Relationship Management $\rightarrow$ Enterprise Intelligence $\rightarrow$ Software Agent Framework $\rightarrow$ Name and Configure Search Engine |

| 🔄 Zoekmachine benoemen en instelle                                                                       | n                                                                                                    | $\times$ |
|----------------------------------------------------------------------------------------------------|----------------------------------------------------------------------------------------------------|----------|
| Image: Starten         △       Zoekmachinenaam         Image: Zoekmachinetype         Image: HTTP-server | Naam van zoekmachine definiëren<br>ledere zoekmachine wordt uniek aangegeven met een naam die uit<br>maximaal 30 tekens mag bestaan. Aan de hand van deze naam kan de<br>zoekmachine in het Software Agent Framework (SAF) worden<br>geïdentificeerd. Wanneer u een bestaande naam in de vervolgkeuzelijst<br><i>Zoekmachinenaam</i> selecteert en op <i>Verder</i> klikt, wordt alle<br>configuratie-informatie voor deze zoekmachine automatisch<br>beschikbaar gesteld. Deze informatie kan daarna worden bewerkt. | •        |
| <ul> <li>Wachtrijserver</li> <li>Indexserver</li> <li>Voltooien</li> </ul>                               | Zoekmachinenaam <mark>STANDARD (</mark> 3)                                                                                                    |          |

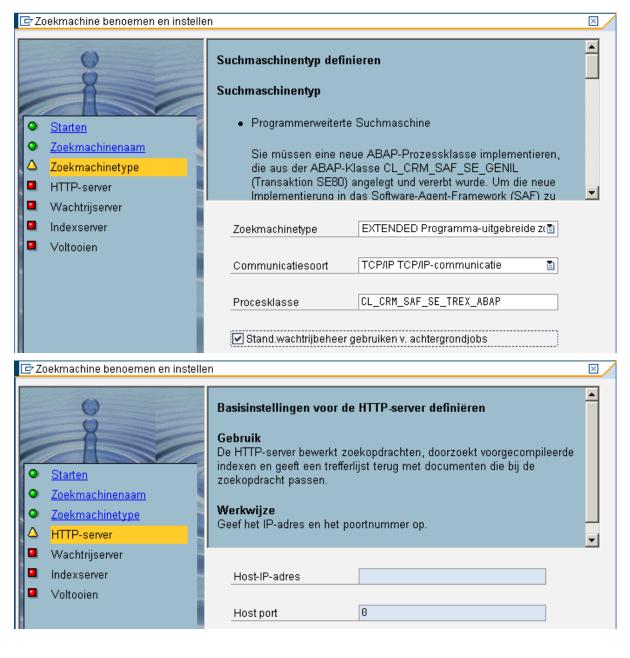

| ₽Z   | Zoekmachine benoemen en instell                              | len                                                                                                    | $\times$ |
|------|--------------------------------------------------------------|----------------------------------------------------------------------------------------------------|----------|
| 0000 | Starten<br>Zoekmachinenaam<br>Zoekmachinetype<br>HTTP-server | Basisinstellingen voor de queueserver definiëren<br>Gebruik<br>De queueserver is een bufferserver voor de indexserver. De queueserver<br>stelt een wachtrij beschikbaar zodat afzonderlijke indexgerelateerde<br>vereisten achtereenvolgens aan de indexserver kunnen worden<br>doorgegeven. Deze procedure is gebaseerd op het in de<br>configuratieparameters van TREX vastgelegde aantal documenten of op<br>de daar vastgelegde periode. De queueserver optimaliseert daarbij het<br>laden van de indexserver. |          |
|      | <mark>Wachtrijserver</mark><br>Indexserver<br>Voltooien      | Host-IP-adres                                                                                                    |          |

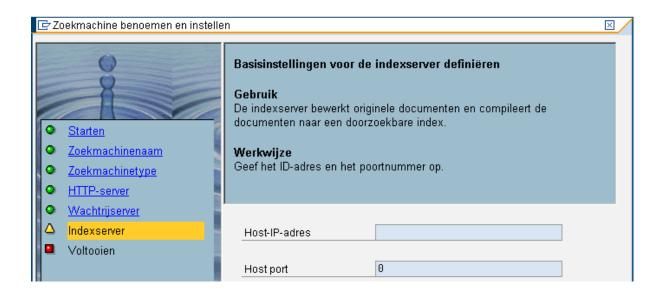

### 1.4.2 Name and Configure Knowledge base\*

| Transaction code | SPRO                                                                                                    |
|------------------|----------------------------------------------------------------------------------------------------|
| SAP CRM IMG menu | Customer Relationship Management $\rightarrow$ Enterprise Intelligence $\rightarrow$ Software Agent Framework $\rightarrow$ Name and Configure Knowledge base |

| 📴 Kennisdatabase benoemen en inst                                                                                        | ellen (BAdl)                                                                                                    | $\times$ |
|----------------------------------------------------------------------------------------------------|----------------------------------------------------------------------------------------------------|----------|
| <ul> <li>Starten</li> <li>Naam en taal</li> <li>Basisinstellingen</li> <li>Feedbackopties</li> </ul>                     | Naam en taal opgeven<br>Elke kennisdatabase heeft een unieke naam met een lengte van<br>maximaal 30 tekens. De naam wordt voor identificatie van de<br>kennisdatabase in Software Agent Framework (SAF) gebruikt.<br>Wanneer u een van de namen in de vervolgkeuzelijst selecteert, wordt<br>alle configuratie-informatie voor deze kennisdatabase automatisch<br>opgeroepen en kan deze worden bewerkt. |          |
| <ul> <li>Afhankelijkheden van<br/>compilatie definiëren</li> <li>Attribuutafhankelijkheden</li> <li>Voltooien</li> </ul> | Naam KA Condersteunde talen Omschr. Nederlands Gemengd Chinees Chinees tradit. Deens                                                                                                    | Ð        |

| 🖻 Kennisdatabase benoemen en ins                                                                                     | tellen (BAdl)                                                                                                    |                                                                                                    | $\times$ |
|----------------------------------------------------------------------------------------------------|----------------------------------------------------------------------------------------------------|----------------------------------------------------------------------------------------------------|----------|
| <ul> <li>Starten</li> <li>Naam en taal</li> <li>Basisinstellingen</li> <li>Feedbackopties</li> </ul>                 | (bijv. bij oplossingen zoeken in                                                                                                 | ijving wordt in de applicatie weergegeven<br>de Interaction Center WebClient), zodat<br>in de herkomst van de inhoud van de |          |
| <ul> <li>Afhankelijkheden van compilatie definiëren</li> <li>Attribuutafhankelijkheden</li> <li>Voltooien</li> </ul> | Omschr. KA  Deltawijzigingen in kennise URL i.p.v. tekst compileren XSL HTML-conversie XSL tekstconversie Gekoppelde zoekmachine |                                                                                                    |          |

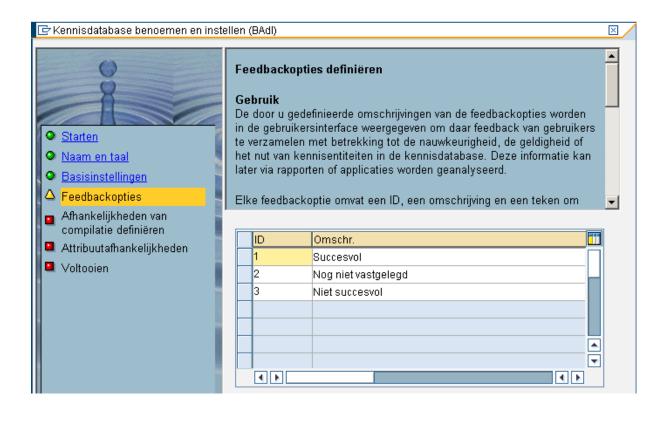

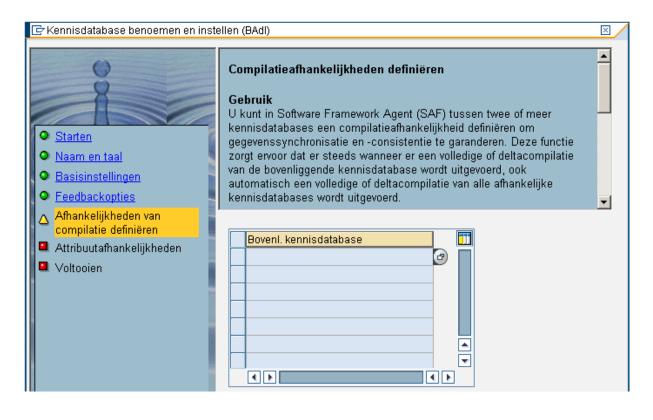

#### 🔄 Kennisdatabase benoemen en instellen (BAdl) × ٠ Attribuutafhankelijkheden definiëren Gebruik Bij veel SAP-business objects bestaan er afhankelijkheden tussen attributen. Deze afhankelijkheden vormen hiërarchische relaties tussen Starten attributen, d.w.z. ze bieden een gestructureerde weergave van de Naam en taal attributen. Zo is bijv. in SAP-standaardcatalogi een code afhankelijk van een codegroep. Dergelijke hiërarchische relaties kunnen in Basisinstellingen zoekmachines waarin attributen meestal in een platte structuur worden Feedbackopties weergegeven, niet volledig worden gemapt. Door dergelijke relaties is -Afhankelijkheden van compilatie definiëren Attribuutnaam Naam afhankelijk attribuut 🛆 Attribuutafhankelijkheden $\mathbf{\nabla}$ Voltooien $\mathbf{Z}$ 1 $\mathbf{\mathbf{Z}}$ $\mathbf{\overline{\mathbf{M}}}$ ⊻ ⊻ $\mathbf{\overline{\mathbf{N}}}$ $\mathbf{Z}$ ۰ $\mathbf{\nabla}$ $\mathbf{\nabla}$ -• • ◀▶

#### 1.4.3 Configure RFC destinations\*

| Transaction code | SPRO                                                                                                    |
|------------------|----------------------------------------------------------------------------------------------------|
| SAP CRM IMG menu | Customer Relationship Management $\rightarrow$ Enterprise Intelligence $\rightarrow$<br>Software Agent Framework $\rightarrow$ Configure RFC destinations |

#### 📴 RFC-destinations instellen × \* Naam van zoekmachine opgeven Geef de naam van de zoekmachine op waarvan u de RFC-destinations wilt configureren. 0 Starten Soort verbinding Zoekmachinenaam Selecteer een van de volgende opties: Zoekservice RFC TREX-specifieke TCP/IP-verbindingen Indexeringsservice RFC -🚨 Voltooien STANDARD B Zoekmachinenaam Type verbinding / TREX-specif. TCP/IP-verbindingen O TREX-specif. HTTP-verbindingen O Alle verbind. 🖻 RFC-destinations instellen × ٠ Naam van zoekmachine opgeven Geef de naam van de zoekmachine op waarvan u de RFC-destinations wilt configureren. Starten Soort verbinding Zoekmachinenaam Selecteer een van de volgende opties: Zoekservice RFC TREX-specifieke TCP/IP-verbindingen Indexeringsservice RFC -Voltooien

en Zoekmachinenaam STANDARD Type verbinding TREX-specif. TCP/IP-verbindingen TREX-specif. HTTP-verbindingen Alle verbind.

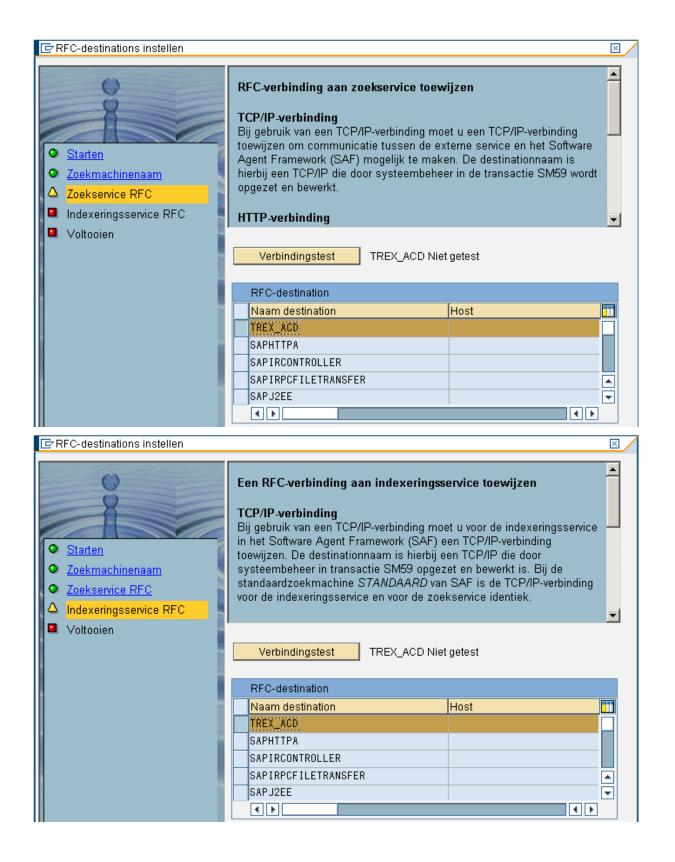

#### 1.4.4 Configure Compilation\*

| Transaction code | SPRO                                                                                                    |
|------------------|----------------------------------------------------------------------------------------------------|
| SAP CRM IMG menu | Customer Relationship Management $\rightarrow$ Enterprise Intelligence $\rightarrow$<br>Software Agent Framework $\rightarrow$ Configure Compilation |

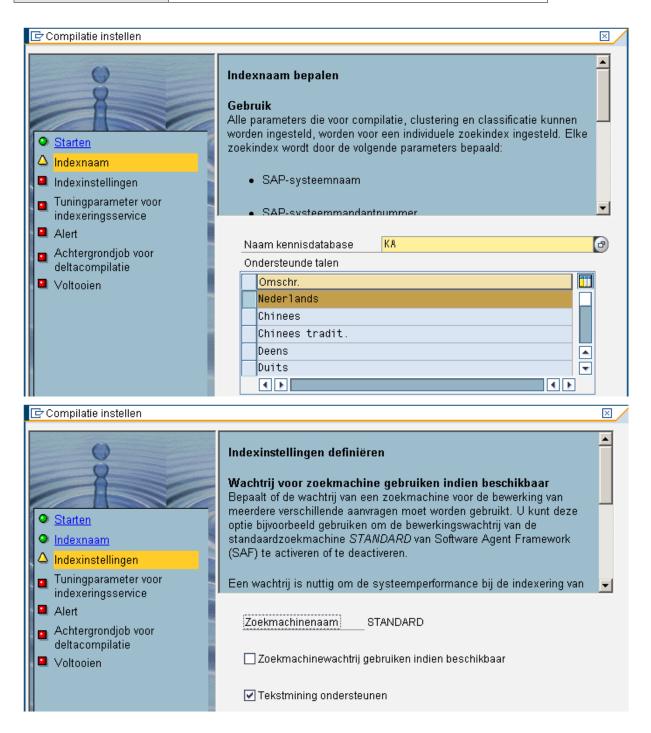

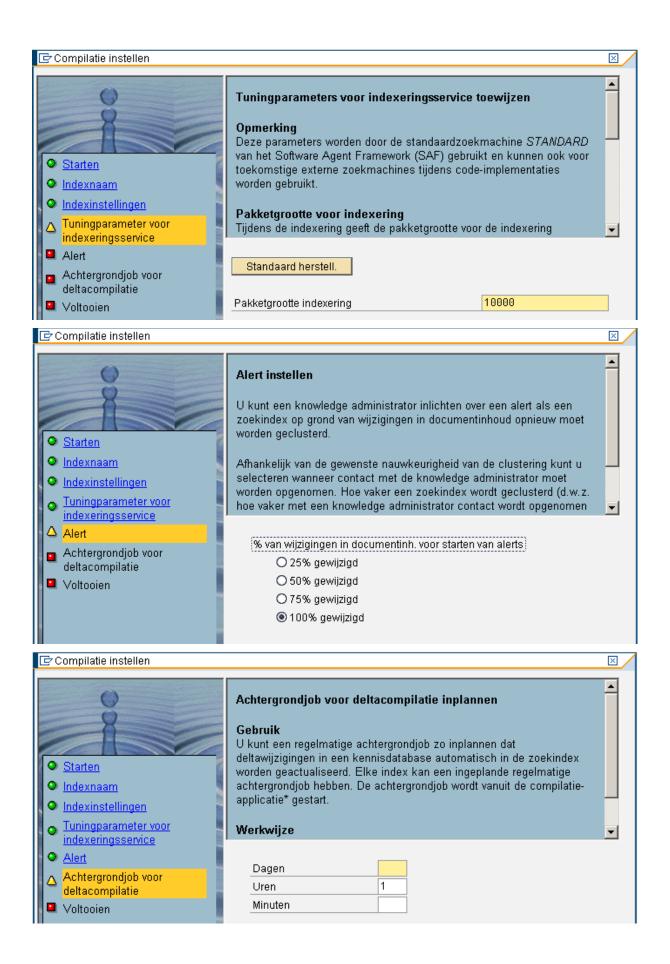

# 1.4.5 Configure Application\*

| Transaction code | SPRO                                                                                                    |
|------------------|----------------------------------------------------------------------------------------------------|
| SAP CRM IMG menu | Customer Relationship Management $\rightarrow$ Enterprise Intelligence $\rightarrow$<br>Software Agent Framework $\rightarrow$ Configure Application |

| 🖙 Applicatie instellen                                                                                     |                                                                                                    |
|----------------------------------------------------------------------------------------------------|----------------------------------------------------------------------------------------------------|
| <ul> <li>Starten</li> <li>Applicatienaam</li> <li>Kennisdatabases</li> <li>XSL-transformaties</li> </ul>   | <b>Applicatienaam invoeren</b><br>Geef de applicatienaam en een omschrijving op en voer de taal in. U<br>kunt een omschrijving van de applicatie in een willekeurig aantal door<br>SAP ondersteunde talen invoeren. Als u alle voor een bestaande<br>applicatie ingevoerde omschrijvingen wilt laten weergeven, selecteert u<br>de applicatienaam en vervolgens <i>Enter</i> .                                                       |
| <ul> <li>Zoekafhankelijkheid</li> <li>Queryparameters definiëren</li> <li>Voltooien</li> </ul>             | Applicatienaam ALL   Taal Omschr.   DE Duits   Nicht angegebene Anwendung   EN Engels   Non-Specified Application   NL Neder 12   Alle applicaties                                                                                                    |
| 🗁 Applicatie instellen                                                                                     |                                                                                                    |
| <ul> <li>Starten</li> <li>Applicatienaam</li> <li>▲ Kennisdatabases</li> <li>XSL-transformaties</li> </ul> | <ul> <li>Kennisdatabases toewijzen</li> <li>U kunt aan de applicatie een of meer kennisdatabases toewijzen. Bij de<br/>in de invoerhulp aangeboden kennisdatabases is er sprake van de in de<br/>IMG-activiteit <i>Kennisdatabases benoemen en instellen</i> genoemde<br/>kennisdatabases.</li> <li>U kunt deze wizard willekeurig vaak gebruiken om kennisdatabases toe<br/>te wijzen of toewijzingen ongedaan te maken.</li> </ul> |
| <ul> <li>Zoekafhankelijkheid</li> <li>Queryparameters definiëren</li> <li>Voltooien</li> </ul>             | Naam kennisdatabase                                                                                                    |

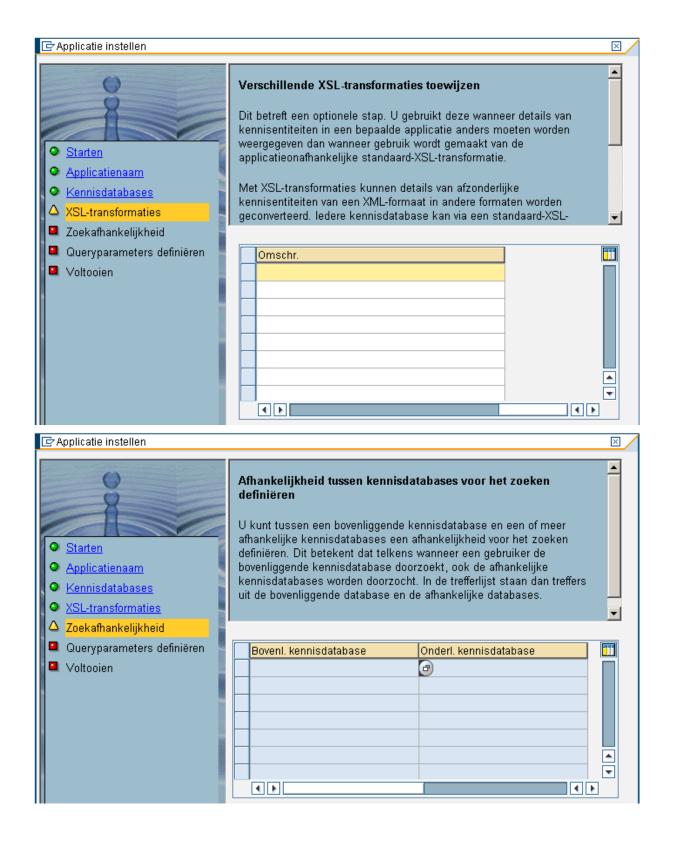

| <ul> <li>Applicatie instellen</li> <li>Starten</li> <li>Applicatienaam</li> <li>Kennisdatabases</li> <li>XSL-transformaties</li> </ul> | zijn. Voor toepassingen als het o<br>Center dient u geen al te hoog m | effers |   |  |  |  |
|----------------------------------------------------------------------------------------------------|-----------------------------------------------------------------------|--------|---|--|--|--|
| Zoekafhankelijkheid                                                                                                    | ,                                                                     |        | _ |  |  |  |
| 🛆 Queryparameters definiëren                                                                                                    | Maximumaantal treffers 50                                             |        |   |  |  |  |
| Voltooien                                                                                                    | Scheidingsteken                                                       |        |   |  |  |  |
|                                                                                                    | Nauwkeurigheidsgraad                                                  | 0.7    |   |  |  |  |

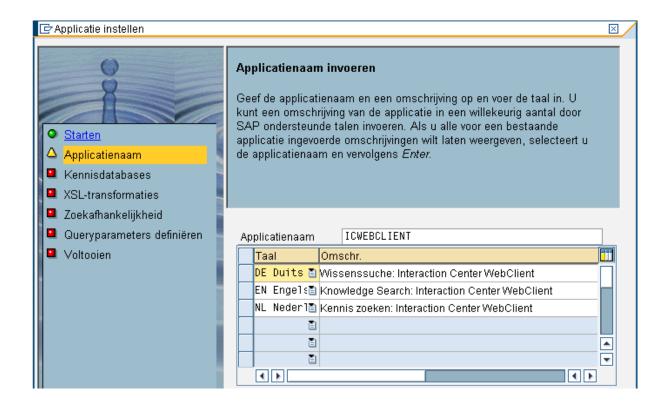

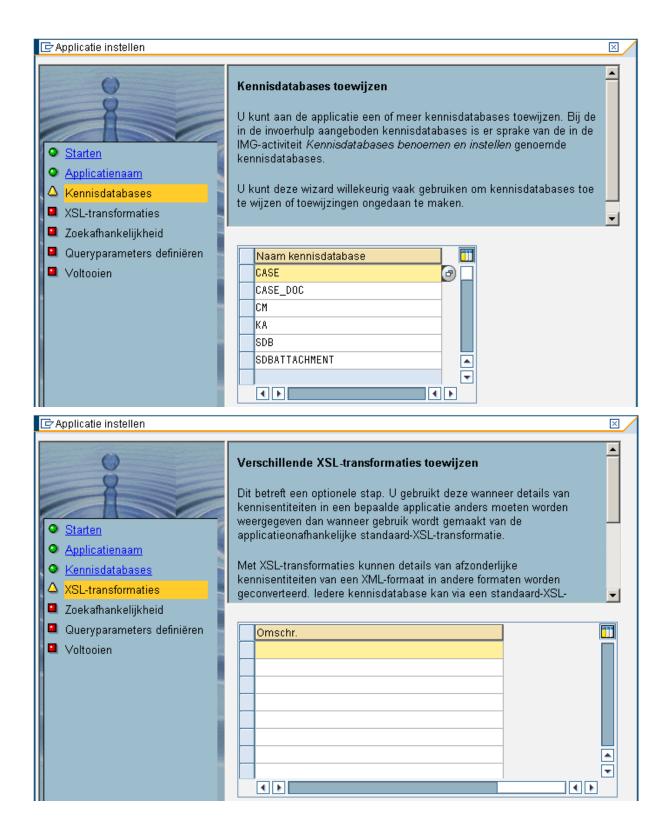

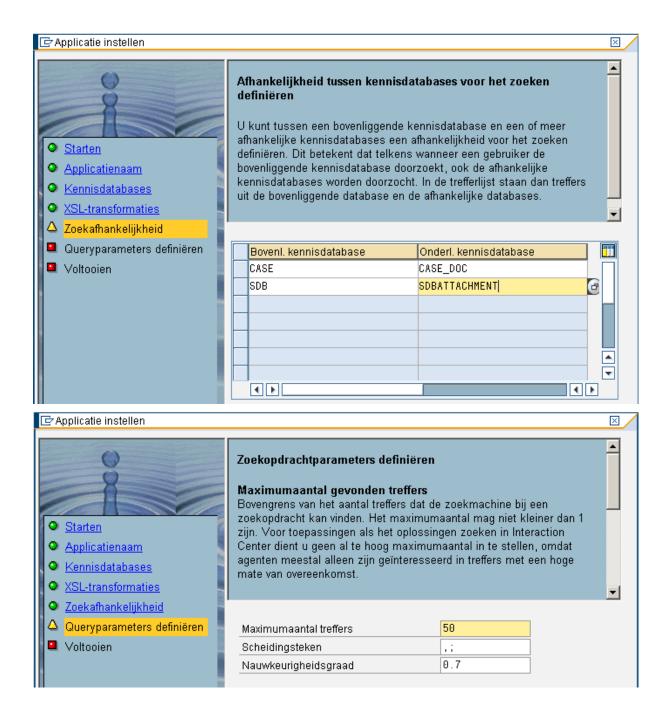

### 1.5 Search Profile

| Transaction code | SPRO                                                                                                    |  |  |  |  |  |
|------------------|----------------------------------------------------------------------------------------------------|--|--|--|--|--|
| SAP CRM IMG menu | Customer Relationship Management $\rightarrow$ Interaction Cente<br>Webclient $\rightarrow$ Basic Functions $\rightarrow$ Define Knowledge Search Profiles |  |  |  |  |  |

| Dialoogstructuur                             | Profiel voor zoeken naar kennis bewerken |                                |  |  |  |
|----------------------------------------------|------------------------------------------|--------------------------------|--|--|--|
| 🔽 🔂 Profiel voor zoeken naar kennis bewerken | Profiel v. zoeken naar kennis            | Profielomschrijving            |  |  |  |
| SAF-applicatie toewijzen                     | DEFAULT                                  | STANDAARDPROFIEL KENNIS ZOEKEN |  |  |  |

| Dialoogstructuur                             | Prof. kennis zoeken DEFAULT |
|----------------------------------------------|-----------------------------|
| 🗢 🗀 Profiel voor zoeken naar kennis bewerken |                             |
| 🗢 🔁 SAF-applicatie toewijzen                 | CAE emplicatio tequiizen    |
| 🗢 🗋 Kennisdatabases toewijzen                | SAF-applicatie toewijzen    |
| 🗀 Profiel informatieveiligheid toewijzen     | Applicatienaam              |
|                                              |                             |

| Dialoogstructuur                                             | Prof. kennis zoeken  | DEFAULT     |          | Ð |
|--------------------------------------------------------------|----------------------|-------------|----------|---|
| Control voor zoeken naar kennis bewerken                     | Applicatienaam       | ICWEBCLIENT |          |   |
| C SAF-applicatie toewijzen     C G Kennisdatabases toewijzen |                      |             |          |   |
| Profiel informatieveiligheid toewijzen                       | Kennisdatabases toev | vijzen      |          |   |
|                                                              | Naam kennisdatabas   | e           |          |   |
|                                                              | CASE                 | 4           | <b>▲</b> |   |
|                                                              | SDB                  |             | -        |   |

| Transaction code | CRMC_UI_PROFILE                                                                                                  |
|------------------|----------------------------------------------------------------------------------------------------|
|                  | Customer Relationship Management $\rightarrow$ UI Framework -> Business Roles $\rightarrow$ Define Business Role |

Assign the default search profile to the business role ZASR\_IC and ZASR\_IC\_MAN

| Dialog Structure           C Define Business Roles | Business Role ZASR_IC    |               |                  |
|----------------------------------------------------|--------------------------|---------------|------------------|
| Assign Function Profiles                           | Assign Function Profiles |               |                  |
| Adjust Work Center Group Links                     | Function Profile ID      | Profile Value | Description      |
| Adjust Direct Link Groups                          | KNOWLEDGESEARCH          | DEFAULT       | 🕝 owledge Search |

# 1.6 Categorization for Knowledge Articles

#### 1.6.1 *Defining Catalog*

#### Use

In this activity, you define the term catalogs and catalog languages required in addition to those already defined in the standard system.

#### Procedure

Access the activity using the following navigation options:

| Transaction code | SPRO                                                                                                    |
|------------------|----------------------------------------------------------------------------------------------------|
| SAP CRM IMG menu | Customer Relationship Management $\to$ Basic Functions $\to$ Catalogs, Codes and Profiles $\to$ Define Catalogs |

|   | Catalogi  |                         |                                |  |           |
|---|-----------|-------------------------|--------------------------------|--|-----------|
| Γ | Catalogus | Korte tekst catalog.    | Type cat.                      |  | Trefwoord |
|   | ŽK)       | Catalog Kennisartikelen | C Schadebeeld/fouten/redenen 🖺 |  | Kennis    |

### 1.6.2 Defining Code Groups and Codes for Catalogs

### Use

In this activity, you define code groups and codes for catalogs.

#### Procedure

Access the activity using the following navigation options:

| Transaction code | SPRO                                                                                                    |  |  |  |  |
|------------------|----------------------------------------------------------------------------------------------------|--|--|--|--|
| SAP CRM IMG menu | Customer Relationship Management $\to$ Basic Functions $\to$ Catalogs, Codes and Profiles $\to$ Define Code Groups and Codes for Catalogs |  |  |  |  |

| Dialoogstructuur           Codegroepen           Codes | Catalogus<br>K.txt catalogus   | ZK<br>Catalog Keni | nisartikelen  |   |              |          |            |
|--------------------------------------------------------|--------------------------------|--------------------|---------------|---|--------------|----------|------------|
|                                                        | Codegroe                       | pen                |               |   |              |          |            |
|                                                        | Codegro Omschr. Status G Auteu |                    |               |   | Auteur       | op       |            |
|                                                        | 1000                           | Categorie Level 1  | 2 Vrijgegeven | Ē | $\checkmark$ | GSTOLMEY | 28.04.2011 |
|                                                        | 2000                           | Categorie Level 2  | 2 Vrijgegeven | Ē |              | GSTOLMEY | 28.04.2011 |

| Dialoogstructuur | Catalogus<br>Codegroep<br>K.txt catalogus<br>Korte txt CdGrp | ZK<br>1000<br>Catalog Kennisartikelen<br>Categorie Level 1 |                    |                  |
|------------------|--------------------------------------------------------------|------------------------------------------------------------|--------------------|------------------|
|                  | Codes<br>Code Omschr.<br>1000 Comp                           | Foutklasse                                                 | Auteur<br>GSTOLMEY | op<br>28.04.2011 |

| Dialoogstructuur<br>▽ ີ Codegroepen<br>ᠿ Codes | Catalogus<br>Codegroep<br>K.bt catalogus<br>Korte bt CdGrp | ZK<br>2000<br>Catalog Kennisarti<br>Categorie Level 2 | ikelen     |   |          |            |
|------------------------------------------------|------------------------------------------------------------|-------------------------------------------------------|------------|---|----------|------------|
|                                                | Codes                                                      |                                                       | 1          |   |          |            |
|                                                | Code Omschr.                                               |                                                       | Foutklasse | G | Auteur   | ор         |
|                                                | 1000 <mark>Algemen</mark>                                  | e Informatie                                          |            |   | GSTOLMEY | 28.04.2011 |

#### 1.6.3 Defining Code Group Profile

#### Use

In this activity, you define code group profiles. You create procedures that should only contain a selection of the code groups of a catalog.

#### Procedure

Access the activity using the following navigation options:

| Transaction code | SPRO                                                                                                    |
|------------------|----------------------------------------------------------------------------------------------------|
| SAP CRM IMG menu | Customer Relationship Management $\to$ Basic Functions $\to$ Catalogs, Codes and Profiles $\to$ Define Code Group Profiles |

| Dialoogstructuur         | I | atalogus<br>bxt catalogus | ZK<br>Catalog Kennisartikelen |  |          |            |
|--------------------------|---|---------------------------|-------------------------------|--|----------|------------|
| Codes                    |   | Definitie cod             |                               |  |          |            |
| Codegroepen voor profiel |   | PrCdGroep                 | TxtPrCdGrp                    |  | Auteur   | op         |
|                          |   | 1000                      | Kennisartikelen               |  | GSTOLMEY | 28.04.2011 |

| Dialoogstructuur<br>▽Catalogus | Catalogus<br>Profiel c.groep | ZK 🕝                    |       |                |
|--------------------------------|------------------------------|-------------------------|-------|----------------|
| Codegroepen                    | K.txt catalogus              | Catalog Kennisartikelen |       |                |
|                                | ProfCodeGrp                  | Kennisartikelen         |       |                |
| 🔁 Codegroepen voor profiel     |                              |                         |       |                |
|                                | Codegroepen                  | voor profiel            |       |                |
|                                | Codegro K. 1                 | ekst                    | Auteu | r op           |
|                                | 1000 Ca                      | egorie Level 1          | GSTOL | MEY 28.04.2011 |
|                                | 2000 Ca                      | egorie Level 2          | GSTOL | MEY 28.04.2011 |

# 1.6.4 Defining Subject Profile

### Use

In this activity, you define subject profiles. You can assign a code group profile to a subject profile for each catalog type under Code group profile for subject profile.

#### Procedure

Access the activity using the following navigation options:

| Transaction code | SPRO                                                                                                    |
|------------------|----------------------------------------------------------------------------------------------------|
| SAP CRM IMG menu | Customer Relationship Management $\rightarrow$ Basic Functions $\rightarrow$ Catalogs, Codes and Profiles $\rightarrow$ Define Subject Profiles |

| Dialoogstructuur               |  | Statuscodeprofiel     |                 |  |  |  |
|--------------------------------|--|-----------------------|-----------------|--|--|--|
| Calification Statuscodeprofiel |  | StCodeProf PrTpStCode | Tekst           |  |  |  |
| -                              |  | ZASR00002 A Service 🗈 | Kennisartikelen |  |  |  |
| Codegroepen                    |  |                       |                 |  |  |  |

| Dialoogstructuur                              | Statuscodeprof. | ZASR00002                   |             |
|-----------------------------------------------|-----------------|-----------------------------|-------------|
| 🗢 🗋 Statuscodeprofiel                         | Tekst           | Kennisartikelen             |             |
| 🚽 🔽 Codegroepprofielen voor statuscodeprofiel |                 |                             |             |
| 🗀 Codegroepen                                 | 0               |                             |             |
|                                               | Codegroepproti  | elen voor statuscodeprofiel |             |
|                                               | Catalogus       | PrCdGroep TxtPrCdGrp        | Niv.        |
|                                               | ZK Kennis       | 🗈 1000 Kennisartikelen      | 1 1e niveau |

| Dialoogstructuur | Catalogus<br>Profiel c.groep<br>K.bt catalogus<br>ProfCodeGrp | ZK<br>1008<br>Catalog Kennisartikelen<br>Kennisartikelen |          |            |
|------------------|---------------------------------------------------------------|----------------------------------------------------------|----------|------------|
|                  | Codegroepen                                                   |                                                          |          |            |
|                  | Codegro_ K. te                                                | ikst                                                     | Auteur   | op         |
|                  | 1000 Cate                                                     | egorie Level 1                                           | GSTOLMEY | 28.04.2011 |
|                  | 2000 Cate                                                     | egorie Level 2                                           | GSTOLMEY | 28.04.2011 |

# 1.6.5 Defining Categorization Scheme \*

Log in to the CRM Web UI with the role ZASR\_IC\_MAN. From the home page select Creeren  $\rightarrow$  Categoriseringsschema to creat a new categorization scheme.

|                       |                                                                       | Opgeslagen zoekopdrachten 🔻           | <ul> <li>Start Uitgebreid</li> </ul> |
|-----------------------|-----------------------------------------------------------------------|---------------------------------------|--------------------------------------|
| and the second second | Startpagina                                                           |                                       | 🖸 Terug 👻 [                          |
|                       |                                                                       |                                       | @ L <                                |
| Startpagina           |                                                                       | <u>A</u>                              |                                      |
| Transactiebewaking 🔸  | 🖳 Mijn afspraken voor vandaag 📃 🛪                                     | Mijn openstaande taken                | =                                    |
| Transactiebeheer 🔸    | Geen resultaat gevonden                                               | Geen resultaat gevonden               |                                      |
| Knowledge Management  |                                                                       |                                       |                                      |
| Procesmodellering +   | Workflowtaken                                                         | Alerts                                | 8                                    |
| Verslagen             | Geen resultaat gevonden                                               | Geen resultaat gevonden               |                                      |
| Dashboards            |                                                                       |                                       |                                      |
|                       | Zoeken 🖻 🗙                                                            | Creëren                               | 8                                    |
|                       | Categoriseringsschema's<br>ODB. gedrällwerde Gedback<br>Regelstelleel | Categoriseringsschema<br>Regelstelsel |                                      |
|                       | Verstagen 🖱 🛪                                                         | Belangrijke links                     | ۵                                    |
|                       | Conversie productvoorstel                                             |                                       |                                      |

Create a new scheme with entering the following details. Enter the subjectcodeprofile created in the CRM customizing in the previous steps:

| r Algemene gegevens |                             |
|---------------------|-----------------------------|
| Algemeen            |                             |
| Schema-ID           | ASR KM                      |
| Naam                | ASR Kennis Management Cat   |
| Omschrijving        | ASR Kennis Management Cat   |
| Status              | Actief                      |
| Geldig-van-datum    | 04.05.2011                  |
| Geldig-van-tijd     | 12:30                       |
| Geldig-tot-datum    | 31.12.9999                  |
| Geldig-tot-tijd     | 23:59                       |
| Logische structuur  | Hiërarchische categorisatie |
| Bevoegdheidsmodus   | OF-relatie                  |
| Statuscodeprofiel   | ZASR00002                   |
| Wijzigingen         |                             |
| Gewijzigd op        | 04.05.2011                  |
| Gewijzigd om        | 12:27                       |
| Gewijzigd door      | CKHARMIC                    |
|                     |                             |

| - | Applicatiegebieden 🛛 🕒 | Nieuw 🗊   Contentanal | lyse resetten              |                 |
|---|------------------------|-----------------------|----------------------------|-----------------|
|   | Applicatie-ID          | Parameters            | Waarde                     |                 |
|   | Kennisartikel          | Transactiesoo         | rt/catalogustype Kennisart | ikel / Oorzaken |
|   | Serviceticket          | Statuscodepro         | ofiel ASR Stat             | uscodeprofiel   |

It is very important to select the correct Value / Waarde !! (there are mor than one Oorzaken)

| Categoriehiërarchie                                                                                                    |                  |           |        |  |  |  |
|----------------------------------------------------------------------------------------------------|------------------|-----------|--------|--|--|--|
| Image: Nieuw         Image: Image: Imag |                  |           |        |  |  |  |
| ID                                                                                                    | Naam             | Soort     | Schema |  |  |  |
| V 🗅 ASR_TEST_001                                                                                                    | Kennismanagement | Schema    | Actief |  |  |  |
| ▶ 🗅 CA_1                                                                                                    | Com              | Categorie |        |  |  |  |

| Categoriehiërarchie       |                     |           |          | ▼ Algemene gegevens                                     |
|---------------------------|---------------------|-----------|----------|---------------------------------------------------------|
| 🕐 Nieuw 🌐 🛛 🗈 🛠 🙃 🖬 Meer• |                     |           | <b>e</b> |                                                         |
| ID                        | Naam                | Soort     | Schema   | Algemeen                                                |
| V CASR_TEST_001           | Kennismanagement    | Schema    | Actief   | Categorie-ID CA_2<br>Naam categorie Algemene Informatie |
| ¬ △ CA_1                  | Comp                | Categorie |          | Omschr. categorie Algemene Informatie                   |
| CA_2                      | Algemene Informatie | Categorie |          | Statuscode Datum adviesgesprek wijzigen/annuleren       |
|                           |                     |           |          | Code Z005                                               |
|                           |                     |           |          | Catalogus A1                                            |
|                           |                     |           |          | Codegroep ZASR0002                                      |
|                           |                     |           |          | Wijzigingen                                             |
|                           |                     |           |          | Gewijzigd op 02.05.2011                                 |
|                           |                     |           |          | Gewijzigd om 11:45                                      |
|                           |                     |           |          | Gewijzigd door CKHARMIC                                 |
|                           |                     |           |          |                                                         |

# 1.6.6 Multilevel Categorization

| Transaction code | SPRO                                                                                                    |  |  |
|------------------|----------------------------------------------------------------------------------------------------|--|--|
| SAP CRM IMG menu | Customer Relationship Management $\rightarrow$ CRM Cross application components $\rightarrow$ Multilevel categorization $\rightarrow$ Define Application Areas |  |  |

| Dialog Structure  | Application ID<br>Description                                                                                                    | KNOWLEDGE_ARTICLE<br>Knowledge Article |
|-------------------|----------------------------------------------------------------------------------------------------|----------------------------------------|
| C Query Languages | Cardinality<br>✔ SAP BW Relevant                                                                                                 | B n Application Areas : m Schemas      |
|                   | Content Analysis Settings<br>RFC Destination<br>Index Prefix<br>Scoring Factor<br>Fuzzy Similarity<br>AND Token<br>AND NOT Token | CA:<br>1,000000<br>0,800000<br>+<br>-  |

| Dialog Structure      | Application ID          |                                    |                           |  |  |
|-----------------------|-------------------------|------------------------------------|---------------------------|--|--|
| 🛛 🗢 Application Areas | ication Areas           |                                    |                           |  |  |
| 🔂 Parameters          | Parameters              |                                    |                           |  |  |
|                       | Parameter               | Description                        | Class/Interface           |  |  |
|                       | TXN_TYPE_AND_CATALOGTYP | Transaction type / Catalog Categor | CL_CRM_ERMS_CATEGO_VA_1OR |  |  |

| Dialog Structure      | Application ID  | KNOWLEDGE_ARTICLE |
|-----------------------|-----------------|-------------------|
| 🗢 🗀 Application Areas |                 |                   |
| 🗋 Parameters          |                 |                   |
| 🖸 Query Languages     | Query Languages |                   |
|                       | Lang.           |                   |
|                       |                 |                   |
|                       | NL 🔺            |                   |

| Transaction code | SPRO                                                                                                    |  |  |
|------------------|----------------------------------------------------------------------------------------------------|--|--|
| SAP CRM IMG menu | Customer Relationship Management $\rightarrow$ CRM Cross application components $\rightarrow$ Multilevel categorization $\rightarrow$ Assign transaction types to Catalog Category |  |  |

|   | Map Transaction Types to Catalog Categories |                            |                |   |                   |               |              |
|---|---------------------------------------------|----------------------------|----------------|---|-------------------|---------------|--------------|
| Γ | Trans.Type                                  | Description                | Catalog Categ. |   | Find Related Obj. | Auto Complete | ltem Determ. |
| Γ | ZKNA                                        | Knowledge Article          | E Causes       | 1 |                   |               |              |
| Γ | ZKNA                                        | Knowledge Article          | T Tasks        | 1 |                   |               |              |
|   | ZKNT                                        | Knowledge Article Template | E Causes       |   |                   |               |              |
|   | ZKNT                                        | Knowledge Article Template | T Tasks        |   |                   |               |              |